# МИНИСТЕРСТВО ЗДРАВООХРАНЕНИЯ ИРКУТСКОЙ ОБЛАСТИ

ОБЛАСТНОЕ ГОСУДАРСТВЕННОЕ БЮДЖЕТНОЕ ПРОФЕССИОНАЛЬНОЕ ОБРАЗОВАТЕЛЬНОЕ УЧРЕЖДЕНИЕ «САЯНСКИЙ МЕДИЦИНСКИЙ КОЛЛЕДЖ»

# **ФОНД ОЦЕНОЧНЫХ СРЕДСТВ**

**по дисциплине**

ОП.08 ИНФОРМАЦИОННЫЕ ТЕХНОЛОГИИ В ПРОФЕССИОНАЛЬНОЙ ДЕЯТЕЛЬНОСТИ

*общепрофессионального цикла*

*основной образовательной программы* 

*среднего профессионального образования* 

*по специальности 31.02.01 Лечебное дело* 

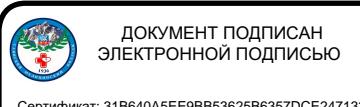

Саянск 2023

Сертификат: 31B640A5EE9BB53625B6357DCE247133 Владелец: Третьякова Елена Николаевна Действителен: с 08.02.2023 до 03.05.2024

Фонд оценочных средств разработан на основании:

- федерального государственного образовательного стандарта среднего профессионального образования по специальности 31.02.01 Лечебное дело, утвержденной приказом Министерства просвещения РФ от 4 июля 2022г. № 526.

- проекта примерной основной образовательной программы среднего профессионального образования по специальности 31.02.01 Лечебное дело.

- рабочей программы дисциплины Психология по специальности 31.02.01 Лечебное дело;

- учебного плана ОГБПОУ «Саянский медицинский колледж»;

- локальных актов ОГБПОУ «Саянский медицинский колледж».

# **Разработчик:**

Лидуева Т.С., преподаватель информатики ОГБПОУ «Саянский медицинский колледж».

Рассмотрено на заседании цикловой методической комиссии СГ и ОП циклов Протокол №  $1$  от « 3 1» авидете 20 23 г. Председатель ЦМК  $\frac{k\ell}{\ell}$  / Т.С. Лидуева

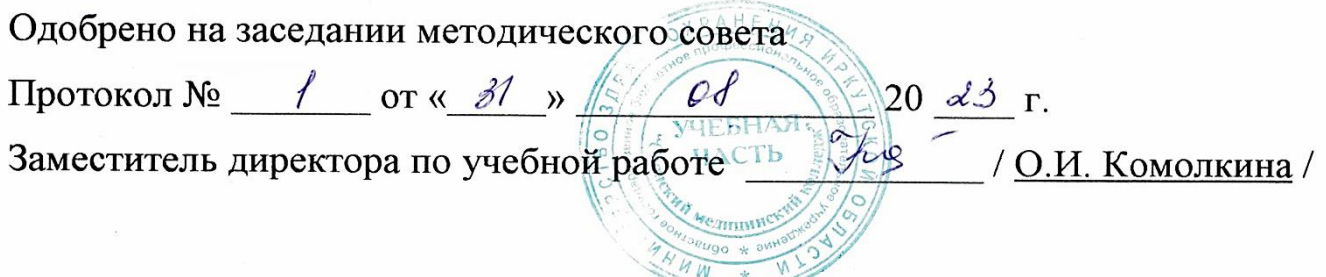

# СОДЕРЖАНИЕ

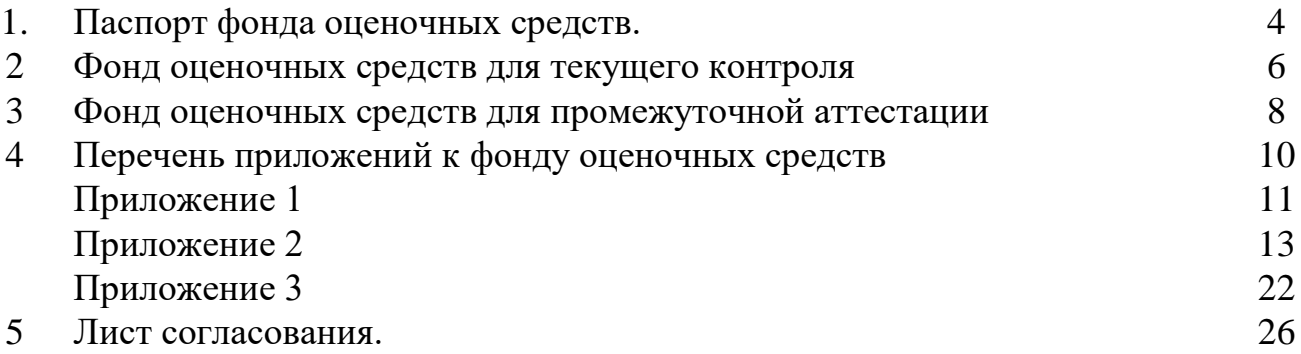

Фонд оценочных средств (далее ФОС) предназначен для контроля и оценки образовательных достижений обучающихся, освоивших программу дисциплины Информационные технологии в профессиональной деятельности программы подготовки специалистов среднего звена по специальности 31.02.01 Лечебное дело.

В результате освоения дисциплины Информационные технологии в профессиональной деятельности обучающийся должен обладать предусмотренными ФГОС следующими умениями, знаниями, которые формируют профессиональную компетенцию, и общими компетенциями, личностными результатами:

Умения:

У.1. Распознавать задачу и/или проблему в профессиональном и/или социальном контексте; анализировать задачу и/или проблему и выделять её составные части; определять этапы решения задачи; выявлять и эффективно искать информацию, необходимую для решения задачи и/или проблемы; составлять план действия; определять необходимые ресурсы; владеть актуальными методами работы в профессиональной и смежных сферах; реализовывать составленный план; оценивать результат и последствия своих действий (самостоятельно или с помощью наставника).

У.2. Определять задачи для поиска информации; определять необходимые источники информации; планировать процесс поиска; структурировать получаемую информацию; выделять наиболее значимое в перечне информации; оценивать практическую значимость результатов поиска; оформлять результаты поиска, применять средства информационных технологий для решения профессиональных задач; использовать современное программное обеспечение; использовать различные цифровые средства для решения профессиональных задач.

У.3. Соблюдать нормы экологической безопасности; определять направления ресурсосбережения в рамках профессиональной деятельности по профессии (специальности) осуществлять работу с соблюдением принципов бережливого производства; организовывать профессиональную деятельность с учетом знаний об изменении климатических условий региона.

Знания:

З.1. Актуальный профессиональный и социальный контекст, в котором приходится работать и жить; основные источники информации и ресурсы для решения задач и проблем в профессиональном и/или социальном контексте; алгоритмы выполнения работ в профессиональной и смежных областях; методы работы в профессиональной и смежных сферах; структуру плана для решения задач; порядок оценки результатов решения задач профессиональной деятельности

З.2. Номенклатура информационных источников, применяемых в профессиональной деятельности; приемы структурирования информации; формат оформления результатов поиска информации, современные средства и устройства информатизации; порядок их применения и программное обеспечение в профессиональной деятельности в том числе с использованием цифровых средств.

З.3. Правила экологической безопасности при ведении профессиональной деятельности; основные ресурсы, задействованные в профессиональной деятельности; пути обеспечения ресурсосбережения; принципы бережливого производства; основные направления изменения климатических условий региона.

Общие компетенции:

ОК 01. Выбирать способы решения задач профессиональной деятельности применительно к различным контекстам.

ОК 02. Использовать современные средства поиска, анализа и интерпретации информации, и информационные технологии для выполнения задач профессиональной деятельности.

ОК 07. Содействовать сохранению окружающей среды, ресурсосбережению, применять знания об изменении климата, принципы бережливого производства, эффективно действовать в чрезвычайных ситуациях.

ПК 6.6. Использовать медицинские информационные системы и информационнотелекоммуникационную сеть «Интернет» в работе.

ПК 6.7. Осуществлять защиту персональных данных пациентов и сведений, составляющих врачебную тайну.

ЛР 4. Проявляющий и демонстрирующий уважение к людям труда, осознающий ценность собственного труда. Стремящийся к формированию в сетевой среде личностно и профессионального конструктивного «цифрового следа».

ЛР 9. Соблюдающий и пропагандирующий правила здорового и безопасного образа жизни, спорта; предупреждающий либо преодолевающий зависимости от алкоголя, табака, психоактивных веществ, азартных игр и т.д. Сохраняющий психологическую устойчивость в ситуативно сложных или стремительно меняющихся ситуациях.

ЛР 14. Проявляющий сознательное отношение к непрерывному образованию как условию успешной профессиональной и общественной деятельности.

ЛР 15. Соблюдающий врачебную тайну, принципы медицинской этики в работе с пациентами, их законными представителями и коллегами.

В результате аттестации по дисциплине осуществляется комплексная проверка следующих умений и знаний, а также динамика формирования общих компетенций.

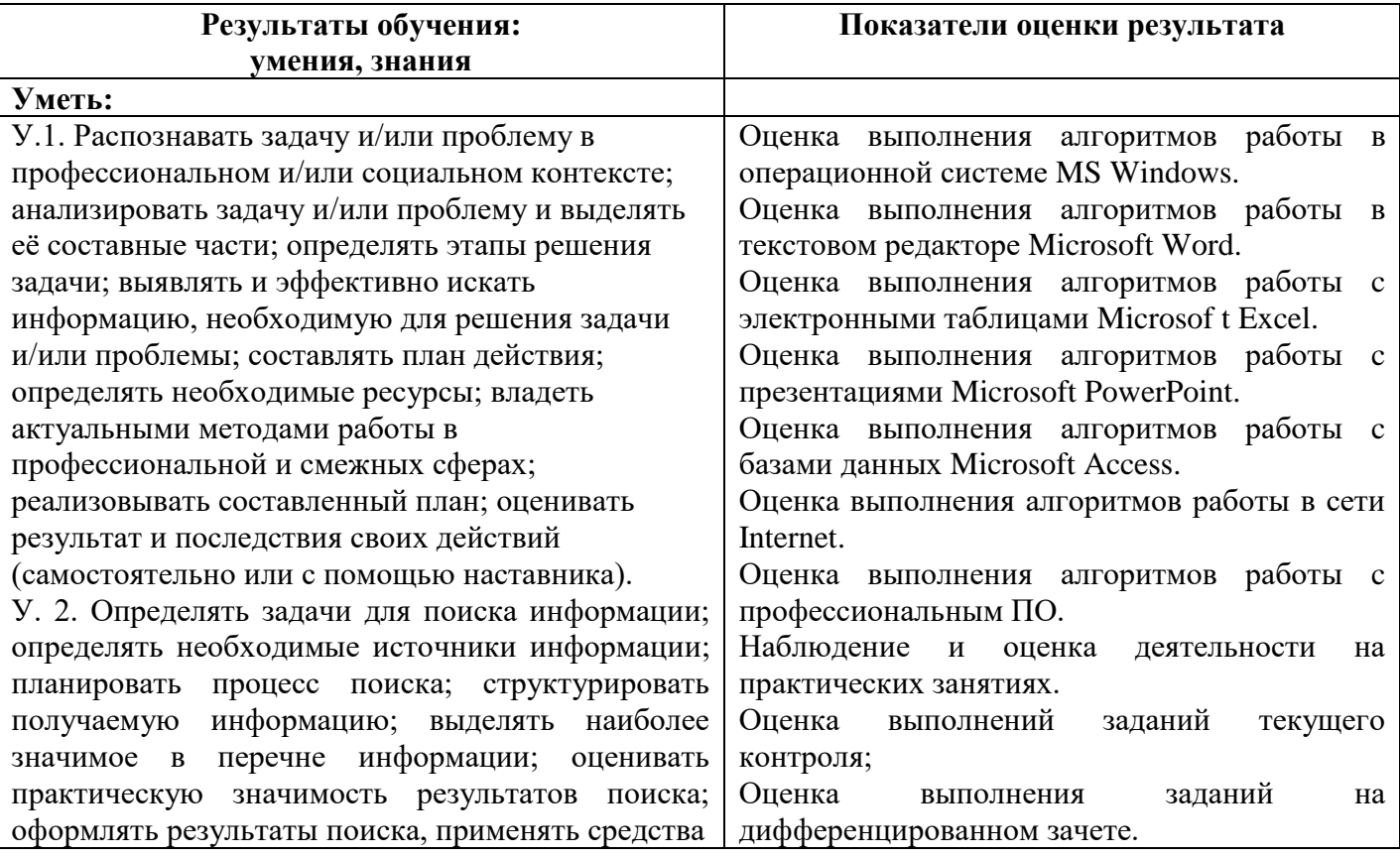

Таблица 1

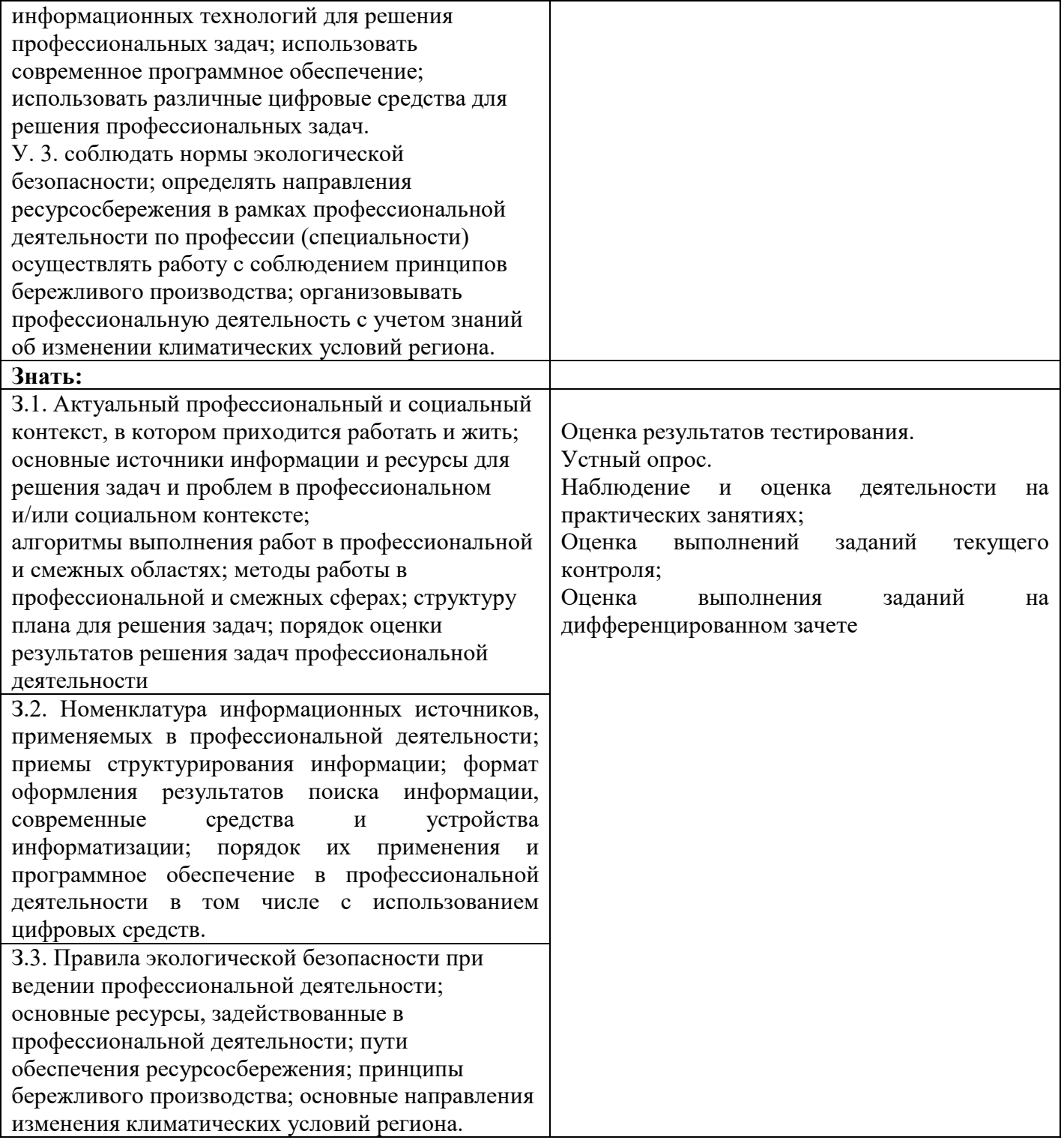

# **2. Фонд оценочных средств для текущего контроля**

Предметом оценки при освоении дисциплины являются требования программы подготовки специалистов среднего звена к умениям и знаниям, обязательным при реализации программы дисциплины и направленные на формирование общих и профессиональных компетенций.

Текущий контроль проводится с целью оценки систематичности учебной работы обучающегося, включает в себя ряд контрольных мероприятий, реализуемых в рамках аудиторной и внеаудиторной самостоятельной работы обучающегося.

Для подготовки к практическим занятиям по каждому разделу (теме) составлены контрольные вопросы, задания для подготовки к оценке освоения умений.

Задания для подготовки обучающихся к текущему контролю по дисциплине входят в состав учебно-методических комплексов тем дисциплины, хранятся у преподавателя.

ФОС для текущего контроля по дисциплине включает контрольно-оценочные результатов материалы для проверки освоения программы теоретического  $\overline{M}$ практического курса дисциплины.

Контрольно-оценочные материалы текущего контроля входят в состав учебнометодических тем дисциплины, хранятся у преподавателя (Приложение 2).

Применяется различные формы и методы текущего контроля дисциплины (таблица 2). В ходе текущего контроля отслеживается формирование общих и профессиональных компетенций через наблюдение за деятельностью обучающегося (проявление интереса к дисциплине, участие в кружковой работе, НИРС, олимпиадах; эффективный поиск, отбор и использование дополнительной литературы; работа в команде, пропаганда здорового образа жизни и др.).

Таблица 2

Формы и методы текущего контроля успеваемости дисциплины и формируемые общие и профессиональные компетенции, личностные результаты по

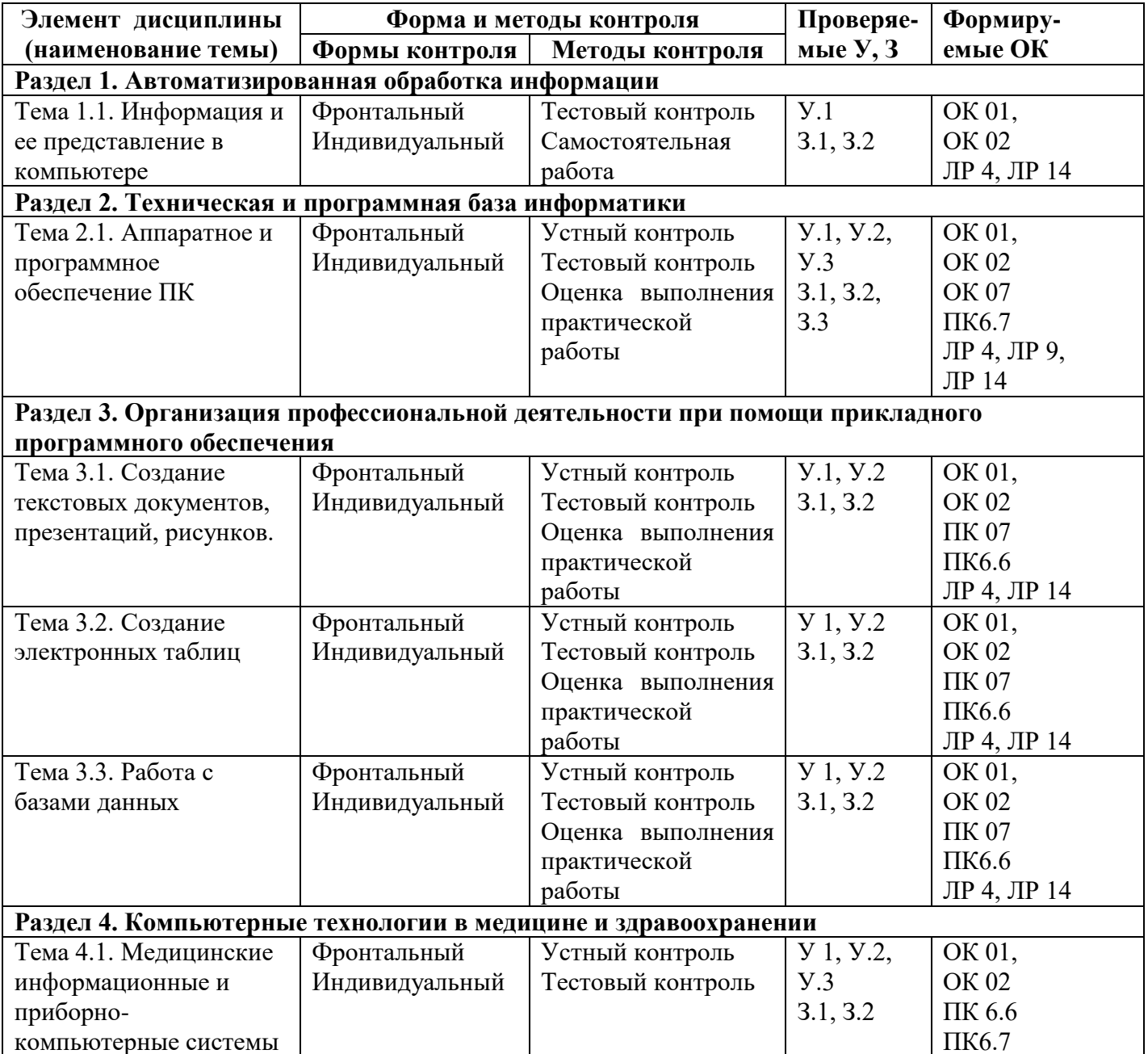

темам (разделам)

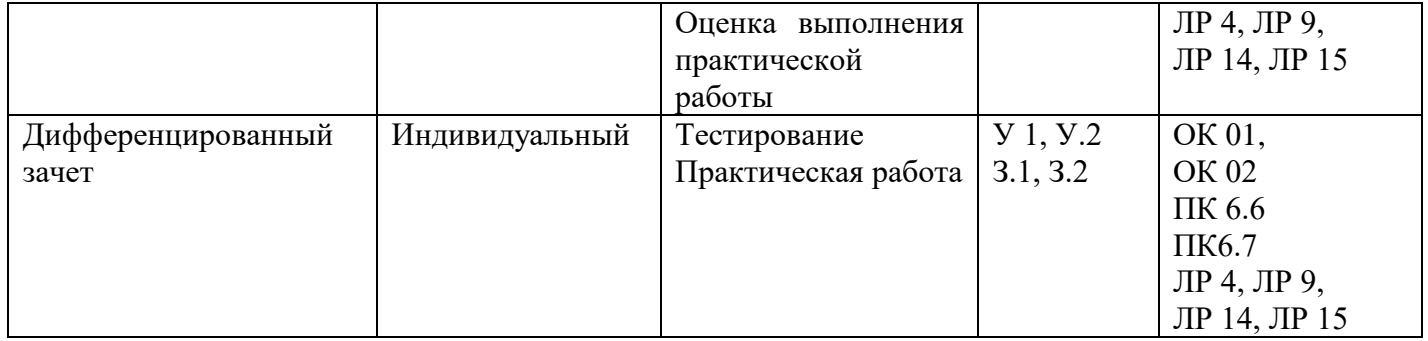

Показатели результатов текущего контроля по теоретическим и практическим занятиям дисциплины выставляются в соответствующие графы «Журнала учета образовательного процесса» в виде отметок по пятибалльной системе.

Показатель результатов текущего контроля по дисциплине вносится в соответствующую графу бланка «Ведомость текущей успеваемости» в виде отметок по пятибалльной шкале, заверяется подписью преподавателя.

# **3. Фонд оценочных средств для промежуточной аттестации**

Промежуточная аттестация проводится с целью установления уровня и качества подготовки обучающихся ФГОС СПО по специальности 31.02.01 Лечебное дело в части требований к результатам освоения программы дисциплины Информационные технологии в профессиональной деятельности и определяет:

- полноту и прочность теоретических знаний;

- сформированность умения применять теоретические знания при решении практических задач в условиях, приближенных к будущей профессиональной деятельности.

Формой аттестации по дисциплине является дифференцированный зачет. Дифференцированный зачет проводится в соответствии с графиком учебного процесса учебного плана ОГБПОУ «Саянский медицинский колледж» по завершению изучения дисциплины в течение семестра без четко выделенной сессии.

Информация о форме, сроках промежуточной аттестации по дисциплине доведена до сведения обучающихся на учебно-методическом стенде в начале семестра.

Дифференцированный зачет проводится в виде контрольной работы.

Для проведения дифференцированного зачета сформирован фонд оценочных средств, позволяющий оценить знания, умения, приобретенный учебный опыт. Оценочные средства составлены на основе рабочей программы дисциплины и охватывают наиболее актуальные разделы и темы.

Перечень вопросов, выносимых на дифференцированный зачет, разработан преподавателем дисциплины, рассмотрен на заседании цикловой методической комиссии СГ и ОП циклов и утвержден заместителем директора по учебной работе.

Задания для оценки освоения умений и усвоения знаний по дисциплине, рекомендуемые для подготовки к дифференцированному зачету, доведены до сведения обучающихся на учебно-методическом стенде кабинета, в библиотеке.

Задания для подготовки обучающихся к промежуточной аттестации по дисциплине: перечень вопросов для подготовки обучающихся к дифференцированному зачету (Приложение 1).

Условия проведения дифференцированного зачета по дисциплине:

Место проведения: учебный кабинет Информатика

Количество вариантов – 2.

Время выполнения задания – 90 минут.

Критерии оценки освоения программы дисциплины:

**Оценка «5» (отлично)** – выставляется обучающемуся, допустившему до 10 % ошибок в тестовом задании.

**Оценка «4» (хорошо)** – выставляется обучающемуся, допустившему до 24 % ошибок в тестовом задании.

**Оценка «3» (удовлетворительно)** –выставляется обучающемуся, допустившему до 39 % ошибок в тестовом задании.

**Оценка «2» (неудовлетворительно)** –обучающийся допустил более 40 % ошибок в тестовом задании.

Вид контрольно-оценочных средств: Контрольная работа (Приложение 3. Примерный вариант контрольной работы для дифференцированного зачета по дисциплине «Информационные технологии в профессиональной деятельности» с эталонами ответов).

- структура контрольно-оценочных средств:

Каждый вариант контрольной работы состоит из 2 частей:

Часть 1 - тестовый контроль с задания открытого и закрытого типа

Часть 2 – Практическая работа: задание 1 – поиск информации в сети Интернет, форматирование информации в среде MS Word, задание 2 – выполнение задания в среде MS Excel, задание 3 – поиск информации в ИПС Консультант+ (Гарант), задание 4 – выполнение задания в среде MS PowerPoint.

Критерии оценки тестового контроля:

**Оценка «5» (отлично)** – выставляется обучающемуся, допустившему до 10 % ошибок в тестовом задании.

**Оценка «4» (хорошо)** – выставляется обучающемуся, допустившему до 24 % ошибок в тестовом задании.

**Оценка «3» (удовлетворительно)** –выставляется обучающемуся, допустившему до 39 % ошибок в тестовом задании.

**Оценка «2» (неудовлетворительно)** –обучающийся допустил более 40 % ошибок в тестовом задании.

Критерии оценки практической работы:

Каждое задание оценивается по 5 бальной системе. Максимальное количество балов за практическую работу – 20.

**Оценка «5» (отлично)** – выставляется обучающемуся, набравшему 18-20 баллов за задания.

**Оценка «4» (хорошо)** – выставляется обучающемуся, набравшему 14-17 баллов за задания.

**Оценка «3» (удовлетворительно)** –выставляется обучающемуся, набравшему 10- 13 баллов за задания.

**Оценка «2» (неудовлетворительно)** –обучающийся набравшему менее 10 баллов за задания.

Итоговая оценка формируется как среднее значение баллов по результатам тестового контроля и практический работы.

Оценка фиксируется преподавателем в соответствующей графе бланка «Ведомость промежуточной аттестации».

# **Перечень приложений к фонду оценочных средств по дисциплине «Информатика»**

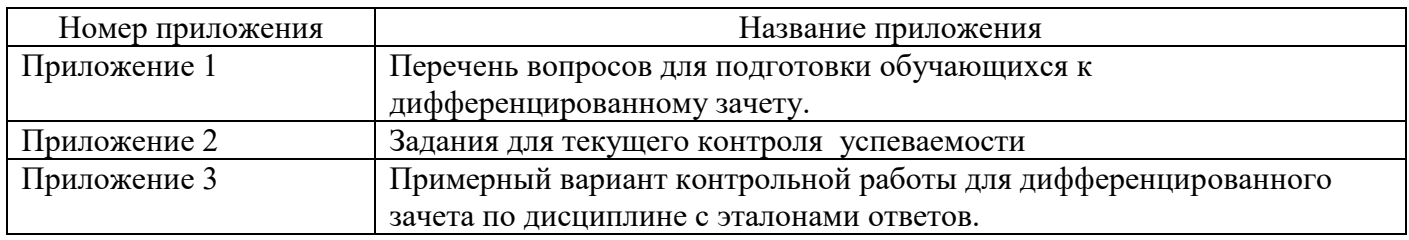

# Перечень вопросов для подготовки к дифференцированному зачету по дисциплине ОП.08 Информационные технологии в профессиональной деятельности

- $1)$ Дайте определение информации.
- $(2)$ Чем отличаются данные от информации?
- $3)$ Назовите основные свойства информации.
- $4)$ Как представлена текстовая информация в ЦВМ?
- $5)$ Объясните принципы кодирования изображений и звука в ЦВМ.
- $6)$ В каких единицах измеряется количество информации?
- 7) Укажите предмет и назовите задачи информатики.
- Приведите определение информационной технологии. 8)
- 9) Укажите основные виды информационных технологий.
- $10<sub>0</sub>$ Сформулируйте основные направления применения информатики в медицине и здравоохранении.
- 11) Приведите основные положения Концепции создания ЕГИС в сфере здравоохранения.
- Каковы перспективы развития информационных технологий в медицине и здравоохранении? 12)
- $13)$ Перечислите устройства вывода информации.
- $(14)$ Какие существуют виды угроз информации? Дайте понятие угрозы.
- $15)$ Охарактеризуйте способы защиты информации.
- Дайте определение программы.  $16)$
- $17)$ Как классифицируются программы?
- 18) Выделите функции системных программ.
- 19) Что такое прикладные программы?
- 20) Что такое операционная система?
- 21) Выделите функции и преимущества операционной системы Windows.
- 22) Какие программы архивации вы знаете?
- 23) Как осуществляется обработка информации средствами Microsoft Word?
- 24) Как происходит создание и редактирование текстового документа?
- $25)$ Расскажите о настройке интервалов и абзацных отступов.
- Как выполняется работа со списками? 26)
- 27) Как осуществляется создание и форматирование таблиц?
- 28) Расскажите о стилях в документе и об использовании гиперссылок.
- 29) Что такое объекты SmartArt и WordArt?
- $30<sub>0</sub>$ Как выполняется оформление страниц?
- $31)$ Расскажите о печати локумента.
- Назначение и интерфейс электронных таблиц.  $32)$
- $33)$ Как осуществляется ввод данных в ячейки, выделение областей в таблице?
- 34) Расскажите о создании и редактировании табличного документа.
- $35)$ Как выполняются операции перемещения, копирования и заполнения ячеек? Что такое автозаполнение?
- 36) Назовите способы создания диаграмм на основе введенных в таблицу данных. Как выполняется редактирование и форматирование диаграмм? Какие бывают типы диаграмм и оформления?
- Ссылки. Встроенные функции. Статистические функции. 37)
- Фильтрация (выборка) данных из списка. Логические функции. Функции даты и времени. 38)
- 39) Как выполняется сортировка данных в MS Excel?
- $40)$ Расскажите о назначении и интерфейсе MS Access. Как выполняется создание базы данных?
- $41)$ Как созлать таблицы?
- 42) Как создать связи между таблицами?
- Расскажите о редактировании данных таблицы. 43)
- 44) Как осуществляется редактирование структуры таблицы?
- $45)$ Создание запросов.
- Как выполняется создание форм?  $46)$
- 47) Как составить отчет?
- Как вы понимаете термин «презентация»? 48)
- Что такое дизайн и шаблон презентации? 49)
- 50) Назовите основные режимы программы MS PowerPoint и их назначение.
- 51) Как вставить новый слайд в определенное место презентации?
- 52) Что такое цветовая схема слайда? Как ее изменить?
- 53) Какие эффекты можно создать на слайде?
- 54) Как изменить макет разметки слайда?
- 55) Опишите последовательность действий при настройке смены слайдов презентации.
- 56) Дайте определение компьютерной графики.
- 57) Дайте понятие растровой, векторной и фрактальной графики.
- 58) Что такое машинный перевод?
- 59) Назовите системы машинного перевода.
- 60) Что такое онлайн- и офлайн-переводчики?
- 61) Перечислите обязательные компоненты компьютерной сети.
- 62) Дайте определение протокола.
- 63) Перечислите виды каналов в сети.
- 64) Дайте классификацию сервисам Интернета.
- 65) Перечислите типы адресов, используемых в Интернете.
- 66) Перечислите информационные ресурсы Интернета.
- 67) Расскажите об основных принципах работы с поисковыми системами.
- 68) Для чего необходим протокол HTTP?
- 69) Что такое информационная система?
- 70) Что такое медицинская автоматизированная информационная система?
- 71) Приведите классификацию МИС.
- 72) Сформулируйте принципы создания МИС.
- 73) Что такое автоматизированное рабочее место медицинского персонала?
- 74) Что такое МПКС.
- 75) Приведите классификацию МПКС.
- 76) Что такое телемедицина?
- 77) Назовите цель и перечислите направления телемедицины.
- 78) Что такое видеоконференция?
- 79) Дайте характеристику разделам телемедицины.
- 80) Назовите перспективы развития телемедицины.

 $13$ 

## Задания для текущего контроля успеваемости

# Раздел 1. Автоматизированная обработка информации

# Тема 1.1. Информация и ее представление в компьютере

Контрольные вопросы для фронтального и индивидуального опроса:

- 1) Дайте определение информации.
- 2) Назовите основные свойства информации.
- 3) Информационные процессы это ...
- 4) Двоичное кодирование информации
- 5) Как представлена текстовая информация в компьютере?
- 6) Объясните принципы кодирования изображений в компьютере.
- 7) Объясните принципы кодирования звука в компьютере.
- 8) В каких единицах измеряется количество информации?
- 9) Информационное сообщение это ...
- 10) Приведите определение информационной технологии.
- 11) Укажите основные виды информационных технологий.
- 12) Сформулируйте основные направления применения информатики  $\mathbf{B}$ медицине здравоохранении.
- 13) Каковы перспективы развития информационных технологий в медицине и здравоохранении?

Тестовый контроль:

- 1. Процессы получения, преобразования, хранения и передачи называются
	- а) Обработкой информации
	- б) Вычислениями
- 2. Информационные технологии это..
	- а) Установка и наладка компьютерной техники;
	- б) Разработка программного обеспечения;
- в) Компьютерные способы сбора, обработки, хранения, передачи и использования информации;
- г) Применение компьютеров для обработки данных и статистических расчетов
- 3. Для кодирования символов в ПК используют ...
	- а) таблицы истинности
	- б) вещественную форму записи числа
- в) английский язык
- г) коловые таблицы

в) Информационными процессами

- 4. Соотнесите определение с термином 1. Наименьшая единица измерения информации а) Символ б) Носитель 2. Материальный объект, сохраняющий долго информацию в своей структуре. в) Бит 3. Последовательность символов некоторого алфавита г) Обонятельная д) Информация 4. Свойство информации, показывающее возможность ее использования для всех е) Объективность 5. Свойство информации, показывающее меру соответствия действительности. ж) Доступность з) Визуальная 6. Наиболее используемая единица измерения информации и) Байт 7. Наименьшая часть информации 8. Информация, воспринимаемая в форме зрительных образов.
- 9. Информация, получаемая с помощью осязания

5. Основными направлениями информатики как прикладной дисциплины является:

а) изучение информационных процессов, создание информационных моделей и выработка рекомендаций по проектированию и разработке вычислительных систем

б) изучение системы сбора и обработки информации, создание вычислительных средств, выработка норм и правил проектирования систем

в) изучение вычислительных процессов, создание компьютерных моделей, определение основных этапов проектирования систем

г) Информатикой

- 
- -
	-
- 

### Раздел 2. Техническая и программная база информатики Тема 2.1. Аппаратное и программное обеспечение ПК

Контрольные вопросы для фронтального и индивидуального опроса:

- 1) Дайте определение ЭВМ, компьютер, ПК.
- 2) Приведите классификацию ЭВМ.
- 3) Опишите структуру персонального компьютера.
- 4) Перечислите устройства базовой конфигурации персонального компьютера.
- 5) Назовите функции материнской платы.
- 6) Назовите функции процессора.
- 7) Перечислите функции ОЗУ.
- 8) Что такое интерфейс?
- 9) Назовите виды периферийных устройств.
- 10) Перечислите внешние запоминающие устройства.
- 11) Перечислите устройства ввода информации.
- 12) Дайте определение программы.
- 13) Как классифицируются программы?
- 14) Выделите функции системных программ.
- 15) Что такое прикладные программы?
- 16) Что такое операционная система?
- 17) Выделите функции и преимущества операционной системы Windows.
- 18) Для каких целей используется архивация файлов?
- 19) Как можно добавить архив, удалить, распаковать; возможны ли просмотр и редактирование архива?
- 20) Для чего применяется антивирусное ПО?
- 21) Какие антивирусные программы вы знаете и пользовались практически? В чём их отличия, какие бывают? Недостатки, проявленные при использовании.

Тестовый контроль:

- 1. Стандартная конфигурация компьютера включает:
	- а) системный блок
	- б) клавиатуру
	- в) мышь
- 2. Тактовая частота процессора измеряется в ...
	- а) герцах
	- б) байтах

в) вольтах

д) Дублируется

 $r)$  битах

3. Для долговременного хранения пользовательской информации служит ...

- а) внешняя память
- б) процессор

в) оперативная память

г) принтер

е) монитор

д) звуковые колонки

г) постоянная память

г) Сохраняется до последующего включения

4. При выключении компьютера содержимое оперативной памяти:

- а) Рассылается по локальной сети
- б) Стирается
- в) Архивируется
- 5. Установите соответствие

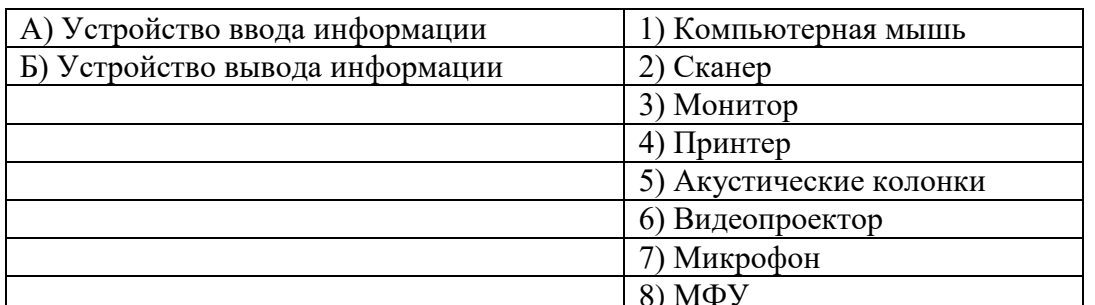

- 6. Приведите примеры устройств внешней памяти компьютера (не менее двух):
- 7. Приведите примеры операционной системы компьютера ....
- 8. Установите соответствие.

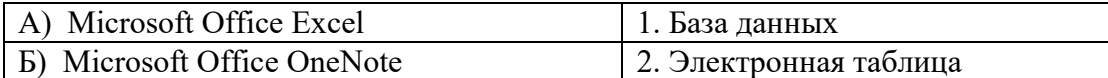

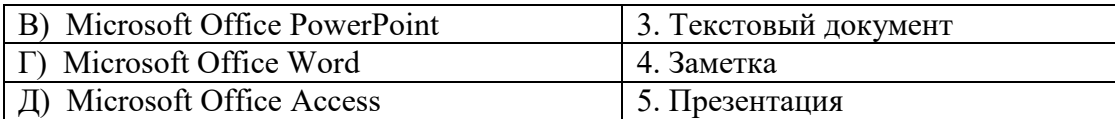

## 9.  $ApxUB - 3TO$ ..

А) папка с документами;

- Б) поврежденный файл;
- В) файл, содержащий в себе один или несколько файлов в сжатом виде.
- Г) совокупность файлов по одной тематике.
- 10. Антивирусом является:
	- А) программа проверки и лечения дисков;
	- Б) любая программа, созданная на языках низкого уровня;
	- В) программа, скопированная с плохо отформатированной дискеты;

Г) специальная программа, которая может приписывать себя к другим программам и способна «размножаться».

### Раздел 3. Организация профессиональной деятельности при помощи прикладного программного обеспечения

### Тема 3.1. Создание текстовых документов, презентаций, рисунков.

### Практическое занятие № 3. Создание текстовых документов.

Контрольные вопросы для фронтального и индивидуального опроса:

- 1) Назначение программы Текстовый редактор.
- 2) В чём заключается форматирование и редактирование текста?
- 3) Какие основные текстовые элементы структуры документа вы знаете?
- 4) Что такое автозамена в тексте?
- 5) Как настроить автоматическую расстановку переносов?
- 6) Как вставить разрыв страницы?
- 7) Как вставить номера страниц?
- 8) Как отключить номер страницы на титульном листе?
- 9) Опишите последовательность создания автоматического оглавления.
- 10) Опишите последовательность создания таблиц.
- 11) Что такое сноска, и как ее добавить в документ?
- 12) Как вывести документ на печать?
- 13) Вставка рисунков (скана, цифровой фотографии), работа с изображением.
- 14) Объект WordArt.
- 15) Вставка в документ графических объектов.
- 16) Как осуществляется вставка формул в документ?

### Тестовый контроль:

- 1. Текстовый редактор программа, предназначенная для:
	- а) Создания, редактирования и форматирования текстовой информации.
	- б) Работы с изображениями в процессе создания игровых программ.
	- в) Управление ресурсами ПК при создании документов.
	- г) Автоматического перевода с символьных языков в машинные коды.
- 2. Структурный элемент документа, который находится в верхней или нижней части каждой страницы и содержит некоторую информацию, идентифицирующую данный документ называется
- 3. К операциям, которые можно выполнить с графическим объектом в программе Word относятся: Выберите возможные варианты верных ответов
	- а) Группировка нескольких объектов в один

б)Создать тень

- в) Изменение обтекания текстом
- г) Замена одной автофигуры на другую.
- 4. Какое расширение имеет файл документа, созданный в MS Word 2007-2010?
	- $a)$ .doc:  $6$ ).docm;
- $B)$ .docx;
- $r)$ .dot:
- 5. К операциям, которые можно выполнить с графическим объектом в программе Word относятся: Выберите возможные варианты верных ответов.

а) Группировка нескольких объектов в один

б)Созлать тень

в) Изменение обтекания текстом

г) Замена одной автофигуры на другую.

# Закрепление полученных знаний:

# Практическая работа на ПК в MS Word:

1. Выполнение оформления текстового документа «ДНК - источник жизни» согласно требованиям Методических рекомендация по оформлению курсовой работы.

### Практическое занятие № 5. Создание презентаций, рисунков

### Контрольные вопросы для фронтального и индивидуального опроса:

- 1) Назовите основные возможности программы создания презентаций.
- 2) Назовите основные элементы окна Power Point.
- 3) Назовите основные режимы работы с презентацией и их назначение.
- 4) Что такое «макет», «дизайн», «эффекты», «анимиция»?
- 5) Опишите последовательность создания презентации.
- 6) Как сохранить презентацию?
- 7) Как организовать переходы от слайда к слайду?
- 8) Как добавить звуковой файл к презентации? Как настроить звук?
- 9) Как вставить видео в презентацию?
- 10) Как вставить гиперссылку в презентацию?
- 11) Каково назначение триггеров, последовательность создания триггера.
- 12) Как осуществить настройку параметров показа презентации?
- 13) Какие требования предъявляются к дизайну качественной презентации?
- 14) Дайте определение компьютерной графики.
- 15) Назовите категории графики по способам задания изображений.
- 16) Дайте понятие растровой, векторной и фрактальной графики.

### Закрепление полученных знаний:

### Практическая работа на ПК в MS PowerPoint:

1. Создание презентации на заданную тему.

### Практическое занятие № 4. Создание электронных таблиц

Контрольные вопросы для фронтального и индивидуального опроса:

- 1) Что такое электронная таблица? Электронный процессор?
- 2) Какие структурные элементы содержит электронная таблица?
- 3) Как залается алрес ячейки, алрес лиапазона ячеек?
- 4) С какими типами данных работает MS EXCEL?
- 5) Правила набора формул в MS EXCEL?
- 6) В чем отличие межлу абсолютными и относительными ссылками в MS EXCEL?
- 7) Какие типы диаграмм позволяет использовать MS EXCEL?
- 8) Из каких объектов состоит диаграмма в MS EXCEL?
- 9) Что является исходными данными для диаграмм в MS EXCEL? Ошибки MS EXCEL:
- 10) Что означает сообщение об ошибке #### в ячейке MS EXCEL?
- 11) Что означает сообщение об ошибке #ИМЯ? в ячейке MS EXCEL?
- 12) Что означает сообщение об ошибке #ССЫЛКА! в ячейке MS EXCEL? Обработка данных в MS EXCEL
- 13) Как осуществить сортировку данных в MS EXCEL?
- 14) Можно ли сортировать данные в MS EXCEL по нескольким столбцам?
- 15) Для чего служит фильтр в MS EXCEL?
- 16) Как задать фильтр в MS EXCEL?
- 17) Сколько параметров можно указать при фильтрации в MS EXCEL?

Тестовый контроль:

1. Электронная таблица - это:

а) прикладная программа для обработки кодовых таблиц;

б) устройство персонального компьютера, управляющее его ресурсами;

- в) прикладная программа, предназначенная для обработки структурированных в виде таблицы ланных:
- г) системная программа, управляющая ресурсами персонального компьютера при обработке таблиц.
	- 2. Укажите правильный адрес ячейки:
		- B) 123C  $A)$  A12C **G**)B1256
	- 3. В электронных таблицах выделена группа ячеек А1:В3. Сколько ячеек входит в этот диапазон?  $\overline{b}$ ) 5  $A) 6$  $B)$  4  $\Gamma$ ) 3
	- 4. Результатом вычислений в ячейке С1 булет:

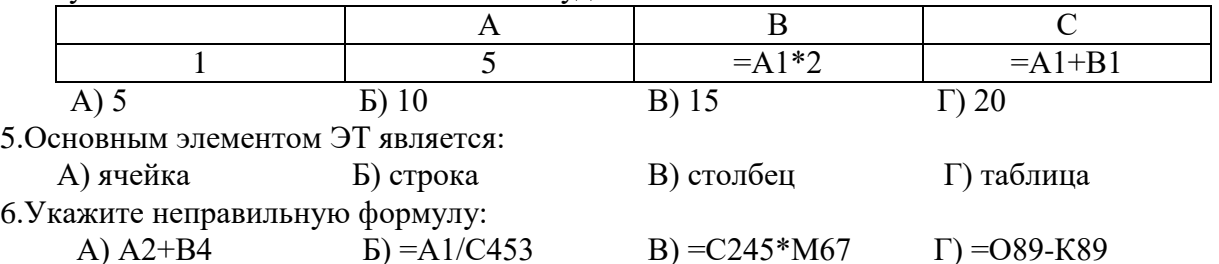

7. При перемещении или копировании в ЭТ абсолютные ссылки:

а) не изменяются;

б) преобразуются вне зависимости от нового положения формулы;

- в) преобразуются в зависимости от нового положения формулы;
- г) преобразуются в зависимости от длины формулы.

8. Какая формула будет получена при копировании в ячейку D3, формулы из ячейки D2:

- a)  $=A2*SC$2;$
- $6) = $A$2*C2;$
- $B) = A3*SC$2;$

$$
r) = A2*C3.
$$

- 9. Деловая графика представляет собой:
	- а) совокупность графиков функций;
	- б) графические иллюстрации;
	- в) график совещания;
	- г) совокупность программных средств, позволяющих представить в графическом виде закономерности изменения числовых данных.

10. Диаграмма в электронных таблицах - это:

- а) качественно оформленная числовая таблица;
- б) график, отображающий зависимость между всеми числами таблицы;
- в) средство наглядного графического изображения информации, предназначенное для сравнения нескольких величин или нескольких значений одной величины, слежения за изменением их значений и т. п.
- г) зависимость между числовыми значениями.

### Закрепление полученных знаний:

# Практическая работа на ПК в MS Excel

- 1. Создание простой таблицы с формулами и расчеты в ней.
- 2. Построить по результатам график и диаграмму.

### Тема 3.3. Работа с базами данных

Контрольные вопросы для фронтального и индивидуального опроса:

- 1) Что такое СУБД? Для чего используется?
- 2) Типы организации данных?
- 3) Назовите основные объекты СУБЛ Access
- 4) Что такое таблица базы данных? Способы создания таблиц.

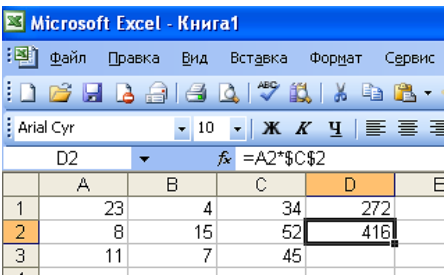

 $\Gamma$ ) B1A

- 5) Что такое поле таблицы?
- 6) Что такое тип данных поля? Какие существуют типы данных?
- 7) Что такое свойства поля таблицы и какие свойства поля таблицы существуют?
- 8) Что такое запись таблицы?
- 9) Что такое ячейка таблицы?
- 10) Что такое значение поля записи?
- 11) Что такое первичный ключ?
- 12) Что такое область выделения записей в таблице?
- 13) Как осуществляется сортировка и фильтрация записей?
- 14) Как ввести изображение в таблицу?
- 15) Особенности создания баз данных (БД), в режиме Конструктора?
- 16) Какова последовательность проектирования формы для таблицы?
- 17) Как определяются компоненты запросов?
- 18) Какие существуют типы связей, при составлении запросов в Access?
- 19) Как отображаются результаты запроса?
- 20) В каком порядке следует работать с Конструктором запросов?

### Тестовый контроль:

1. Дополните предложение

Хранящаяся во внешней памяти ЭВМ совокупность взаимосвязанных данных, организованных по определенным правилам, предусматривающим общие принципы их описания, хранения и обработки -ЭТО

2. Расшифруйте аббревиатуру и запишите понятие:

### $CY5L - \ldots$

- 3. Выберите пункт, где правильно перечислены объекты СУБД ACCESS:
	- а) таблицы, запросы на выборку, запросы с параметром, формы, отчёты.
	- б) таблицы, запросы, макрокоманды, формы.
	- в) таблицы, запросы, формы, отчёты, макросы, модули.
- 4. Запросы служат для:
	- а) обработки данных: упорядочивание, фильтрации и т.д.
	- б) хранения данных
	- в) ввода новых данных в БД.
- 5. Чем фильтр отличается от запроса?
	- а) Ничем
	- б) Фильтр может быть простым и сложным
	- в) Фильтр привязан к конкретной таблице
- 6. Что называют сортировкой данных в БД?
	- а) Отбор записей, удовлетворяющих условиям поиска
	- b) Вывод на печать упорядоченных записей
	- с) Упорядочение записей по значениям одного из полей
- 7. Для чего предназначены формы:
	- а) для хранения данных базы;
	- б) для отбора и обработки данных базы;
	- в) для ввода данных базы и их просмотра;
	- г) для автоматического выполнения группы команд;
	- д) для выполнения сложных программных действий?
- 8. Для того чтобы изменить структуру созданной таблицы нужно:
	- а) войти в режим конструктора
	- б) использовать режим мастера таблиц
	- в) открыть таблицу и поменять названия полей
- 9. Какие данные не могут быть ключом БД?
	- а) Цвет глаз
	- б) ИНН+СНИЛС
	- в) Логин эл. почты + пароль
- 10. Почему при закрытии таблицы программа Access не предлагает выполнить сохранение внесенных данных:
	- а) недоработка программы;
	- б) потому что данные сохраняются сразу после ввода в таблицу;
	- в) потому что данные сохраняются только после закрытия всей базы данных?
- 11. Поле, при вводе новой записи в него автоматически вводится число, на единицу больше чем значение того же поля в предыдущей записи. Это поле называется:
	- а) Логическое поле
	- б) Числовое поле.
	- в) Счётчик.

### Закрепление полученных знаний

### Выполнение практической работы в MS Access

- 1. Создание реляционных таблиц данных при помощи Конструктора.
- 2. Конструирование запросов
- 3. Создание форм и отчётов по шаблонам, с помощью Мастера и их редактирование в режиме Конструктора

#### Тема 4.1. Медицинские информационные и приборно-компьютерные системы

Контрольные вопросы для фронтального и индивидуального опроса:

- 1) Что такое информационная система?
- 2) Что такое медицинская автоматизированная информационная система?
- 3) Приведите классификацию МИС.
- 4) Что такое автоматизированное рабочее место медицинского персонала?
- 5) Назовите принципы построения МПКС.
- 6) Приведите классификацию МПКС.
- 7) Перечислите основные задачи, решаемые КСФД.
- 8) Какие задачи решают системы обработки изображений?
- 9) Что такое телемедицина?
- 10) Назовите цель и перечислите направления телемедицины.
- 11) Что такое видеоконференция?
- 12) Назовите этапы развития телемедицины.

### Тестовый контроль:

- 1. Информационная система это
	- а) Вычислительная система, предназначенная для хранения, поиска и выдачи информации по запросам пользователя.
	- б) Организационно упорядоченная совокупность документов (массивов документов) и информационных технологий, реализующих информационные процессы в здравоохранении.
	- в) Система программных и аппаратных средств, предназначенных для автоматизации деятельности человека.
- 2. Медицинская информационная система это ...
	- а) Вычислительная система, предназначенная для хранения, поиска и выдачи информации по запросам пользователя.
	- б) АИС, предназначенная для оптимизации информационных потоков и автоматизации основных вилов деятельности ЛПУ.
	- в) Система программных и аппаратных средств, предназначенных для автоматизации деятельности человек
- 3. Основное требование, предъявляемое к МИС
	- а) Достоверность и оперативность
	- б) Достаточность информации
	- в) Наличие и доступность любой необходимой информации на месте оказания медицинской помоши.
	- г) Продуктивность работы
- 4. Выберите что не является составной частью (элементом) ИС?
	- а) Управленческие процессы;
- б) Технические средства;
- в) Информационные потоки;
- г) Персонал
- 5. Для каких целей создаётся МИС в лечебном учреждении?
	- а) Автоматизация процессов получения, сбора, хранения, поиска и использования информации;
	- б) Оптимизация производственных процессов для повышения качества лечения и контроля состояния здоровья;
	- в) Совершенствование документации и системы документооборота;
	- г) Всё перечисленное.
- 6. Кто является пользователем МИС базового уровня:

а)Врачи разного профиля,

б)Поликлиники, стационары, диспансеры, скорая помощь

в)Профильные и специализированные медицинские службы и региональные органы управления; г) Федеральные учреждения и органы управления

- 7. Кто является пользователем МИС уровня учреждения:
	- а)Врачи разного профиля
	- б)Поликлиники, стационары, диспансеры, скорая помощь
	- в)Профильные и специализированные медицинские службы и региональные органы управления;
	- г) Федеральные учреждения и органы управления
- 8. Основная цель информации ЛПУ?
	- а)Повышение эффективности деятельности ЛПУ;
	- б)Ведение электронной истории болезни;
	- в)Проведение медико-демографического анализа;
	- г)Ведение регистров по проблемно-ориентированным областям медицины.
- 9. Что является основным документом в автоматизированных информационных системах ЛПУ, через который осуществляется обмен информацией между всеми участниками лечебно-диагностического процесса?
	- а)Статистическая карта выбывшего из стационара;
	- б)Единый талон амбулаторного больного;
	- в)Электронная запись на диагностическое обследование;
	- г)Электронная история болезни.
- 10. Назначение компьютерных систем для лабораторных исследований:
	- а)Автоматизированный ввод и сохранение только регистрационных данных о пациенте (ФИО, возраст, адрес и т.п.)
	- б)Автоматизированный ввод и сохранение результатов лабораторных исследований
	- в)Автоматизированный ввод и сохранение результатов динамического наблюдения за состоянием пациента;
	- г)Автоматизированный анализ результатов лабораторных исследований с целью постановки диагноза
	- д)Хранение нормативных документов, регламентирующих работу лаборатории.
- 11. Медицинские аппаратно-программные комплексы выполняют все перечисленные функции кроме:
	- а)Управление работой измерительного прибора и сопутствующих ему устройств;
	- б)Съём и запоминание показаний измерительного прибора (регистрация данных);
	- в)Преобразование и вычислительный анализ зарегистрированных данных;
	- г)Представление и вывод полученных результатов в числовой, графической или текстовой форме;
- 12. Проведение дифференциальной диагностики и постановка заключительного диагноза Аппаратнокомпьютерный комплекс – это …
	- а)Комплекс, состоящий из двух частей медицинского аппарата и специализированного компьютера;
	- б)Комплекс, состоящий из двух частей медицинского аппарата и медицинского специалиста;
	- в)Комплекс, состоящий из двух частей специализированного компьютера и медицинского специалиста.

# **Закрепление полученных знаний**

# *Выполнение практической работы*

- 1. Справочно-правовые системы: Консультант+, Гарант
- 2. Автоматизированная информационная система Поликлиника, Стационар
- 3. Просмотр на экране, созданных документов (готовность к печати, перемещению и копированию)

# **Примерный вариант контрольной работы для проведения промежуточной аттестации (дифференцированный зачет)**

## **по дисциплине Информационные технологии в профессиональной деятельности**

1. В своей папке создайте папку «ДИФЗАЧЕТ». Все работы необходимо сохранять в эту папку.

### **Задание №1**

- 1. Создать текстовый документ.
- 2. С помощью Интернета найти информацию: краткое описание техники + рисунок. 1 вариант: наложение повязки на голову - ЧЕПЕЦ;
- 3. Скопировать в текстовый документ.
- 4. Отформатировать документ

Заголовок: Шрифт TimesNewRoman, размер 14, начертание полужирное, выравнивание по центру. Текст: Шрифт TimesNewRoman, размер 14, выравнивание по ширине, абзацный отступ-1см.

Алгоритм действий: пронумерованный список, абзацный отступ 1,5 см.

Изображение: свободное перемещение, размещение на свое усмотрение.

5. Сохранить в папку ДИФЗАЧЕТ под именем «*Задание Интернет*».

### **Задание №2**

1. С помощью СПС «Консультант+» найдите документ:

Форму медицинской карты амбулаторного больного №025/у-04;

- 2. Скопировать в текстовый документ.
- 3. Отформатировать документ.
- 4. Сохранить в свою папку под именем «*Задание Консультант*».

### **Задание №3**

1. Используя табличный процессор Excel создать и *заполнить* таблицу заданного вида:

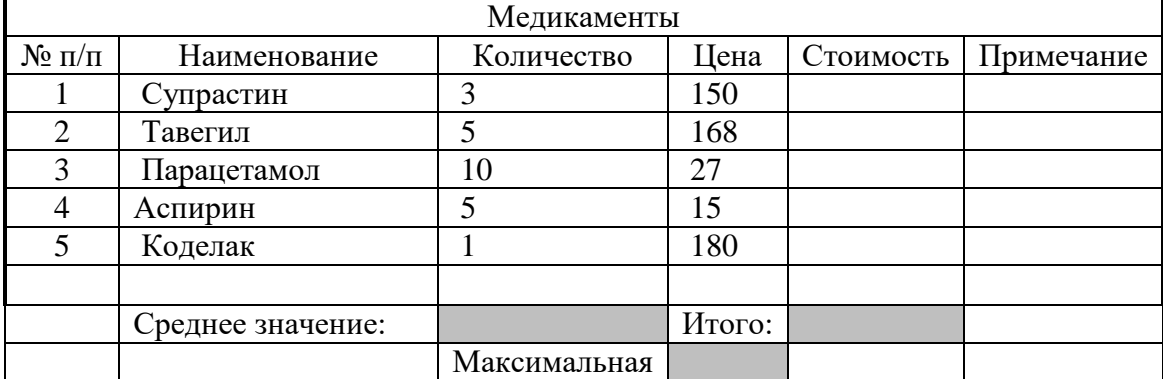

- 2. Используя вставку функций рассчитать значения в серых ячейках.
- 3. Построить круговую диаграмму по количеству медикаментов.
- 4. Построить гистограмму по стоимости медикаментов.
- 5. Сохранить под именем «*Excel*».

### **Задание №4**

В программе PowerPoint создать презентацию из 4 слайдов на тему "ДИФЗАЧЕТ"

- 1. На титульном листе указать тему презентации и фамилию её автора.
- 2. На втором слайде разместить таблицу, составленную в задании 3.
- 3. На третьем слайде разместить круговую диаграмму из задания 3.
- 4. На четвертом слайде разместить картинку из задания 1.
- 5. Отформатируйте слайды по требованиям. Настройте переходы слайдов.
- 6. Сохраните под именем «*Дифзачёт*».

### **Задание №5**

Выполненные работы(файлы) заархивируйте в архив с именем «*Дифзачет*».

### Примерный Вариант тестовых заданий

### 1. Перечислите основные информационные процессы: \_\_\_\_\_\_\_\_\_\_\_\_\_\_\_\_\_\_\_\_\_\_\_\_\_\_\_\_\_\_\_

### 2. Для кодирования информации в компьютере используется:

- а) римская непозиционная система счисления
- б) двоичная система счисления
- в) лесятичная система счисления
- г) английский язык

### 3. Приведите примеры единиц измерения информации (не менее трех):

### 4. Минимально необходимый набор устройств для работы ПК содержит...

- а) монитор, системный блок, клавиатуру
- б) принтер, клавиатуру, дисководы
- в) системный блок, дисководы, сканер
- г) винчестер, мышь, процессор

### 5. Установите соответствие

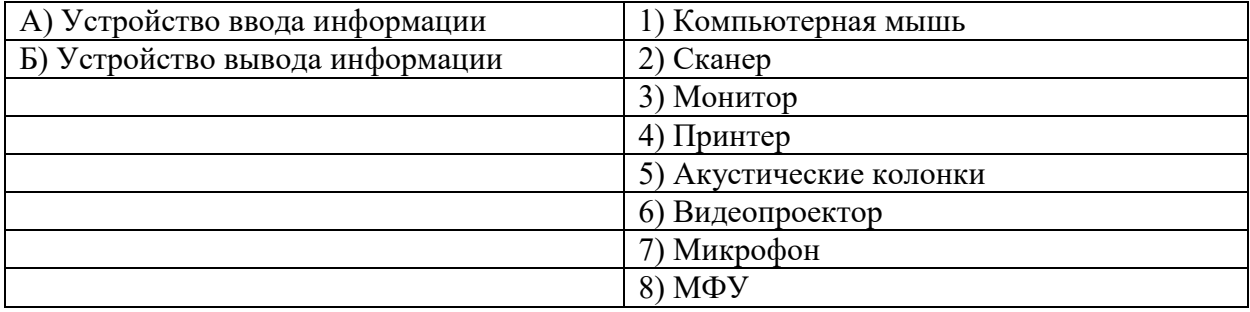

### 6. Приведите примеры устройств внешней памяти компьютера (не менее двух): \_\_\_\_\_\_\_

#### 7. Приведите примеры операционной системы компьютера....

### 8. Установите соответствие.

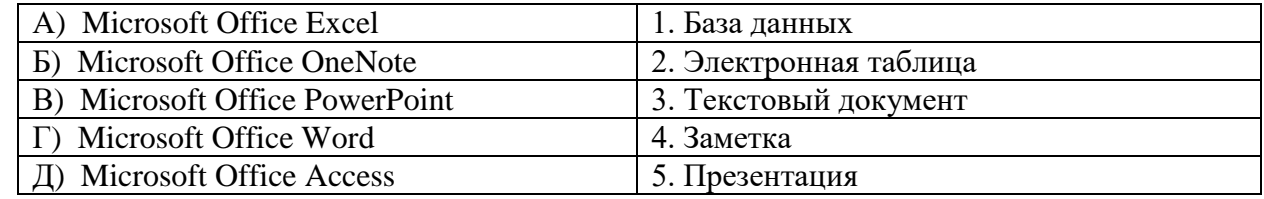

#### 9. Вставьте пропущенное понятие в текст:

прикладное программное обеспечение, используемое для создания текстовых документов.

#### 10. Назовите основное назначение электронных таблиц: \_\_\_\_\_\_\_\_\_\_\_\_\_\_\_\_\_\_\_\_\_\_\_\_\_\_\_

### 11. Дополните предложение

Хранящаяся во внешней памяти ЭВМ совокупность взаимосвязанных данных, организованных по определенным правилам, предусматривающим общие принципы их описания, хранения и обработки  $-3T0$ 

### 12. Расшифруйте аббревиатуру и запишите понятие:

### 13. Вставьте пропущенное понятие в текст:

- это документ или комплект документов, предназначенный для представления чего-либо (организации, проекта, продукта и т. п.).

### 14. Вставьте пропущенное понятие в текст:

- раздел информатики, который изучает средства и способы создания и обработки графических изображений при помощи компьютерной техники

### 15. Информационная система - это:

- а) средство для информирования населения;
- б) взаимосвязанная совокупность средств, методов и персонала, используемых для хранения, поиска, обработки и выдачи информации в интересах поставленной цели;
- в) процесс, использующий совокупность средств и методов сбора, обработки и передачи данных для получения информации нового качества о состоянии объекта.

### 16. Программы Гарант, Консультант относятся к категории программ.

- а) Экспертные системы
- б) Обучающие и контролирующие
- в) Справочно-информационные системы
- г) Системы анализа данных

### 17. Установите соответствие:

#### Медицинские информационные системы

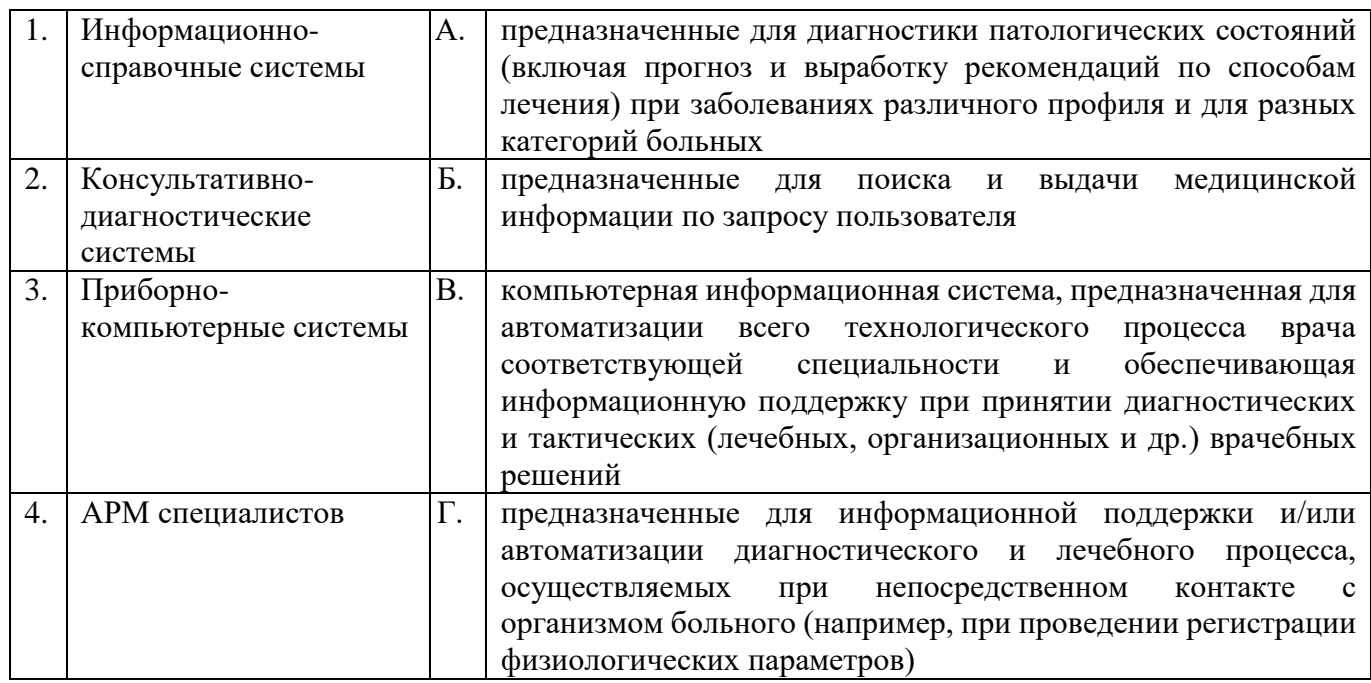

### 18. Дайте определение:

Компьютерная сеть -это...

### 19. Дополните предложение

Пользователи сети Интернет получают всю необходимую информацию, используя специальное программное обеспечение — программы просмотра, называемые:

- а) Браузер
- б) Окно
- в) Программа просмотра
- г) Документ

### 20. С помощью электронной почты можно...

(Возможно несколько вариантов ответов)

- а) отправлять сообщения
- б) разговаривать с собеседником
- в) скачивать видео
- г) отправлять файлы

Ответы:

- 1. Сбор-хранение- обработка- передача
- 2. **B**
- 3. Примеры ед.измерения: бит, байт ...
- 4. A
- 5. A:  $1,2,7,8$  $E: 3,4,5,6,8$
- 6. Внешняя память: флэш, ЖД, СД диск ...
- 7. OC Windows, MS DOS ....
- 8. А2 Б4 В5 Г3 Д1
- 9. Текстовый редактор
- 10. Назначение Excel: вычисления, построение диаграмм
- $11.  $5\overline{1}$$
- 12. СУБД это система управления базой данных -это набор программ, которые управляют структурой БД и контролируют доступ к данным, хранящимся в БД, организуют работу с БД.
- 13. Презентация
- 14. Компьютерная графика
- 15. Информ. система это ... б
- $16. B$
- 17.16  $2a$  $3r$  $4<sub>B</sub>$
- 18. Компьютерная сеть это .....
- 19. А браузер
- 20. А, г, (отправлять сообщения и файлы)

# Лист согласования

Дополнения и изменения к ФОС на учебный год

Дополнения и изменения к ФОС на \_\_\_\_\_\_\_\_\_\_ учебный год по дисциплине

 $\mathcal{L}_\text{max} = \mathcal{L}_\text{max} = \mathcal{L}_\text{max} = \mathcal{L}_\text{max} = \mathcal{L}_\text{max} = \mathcal{L}_\text{max} = \mathcal{L}_\text{max}$ 

В комплект ФОС внесены следующие изменения:

\_\_\_\_\_\_\_\_\_\_\_\_\_\_\_\_\_\_\_\_\_\_\_\_\_\_\_\_\_\_\_\_\_\_\_\_\_\_\_\_\_\_\_\_\_\_\_\_\_\_\_\_\_\_\_\_\_\_\_\_\_

\_\_\_\_\_\_\_\_\_\_\_\_\_\_\_\_\_\_\_\_\_\_\_\_\_\_\_\_\_\_\_\_\_\_\_\_\_\_\_\_\_\_\_\_\_\_\_\_\_\_\_\_\_\_\_\_\_\_\_\_\_\_\_\_\_\_

\_\_\_\_\_\_\_\_\_\_\_\_\_\_\_\_\_\_\_\_\_\_\_\_\_\_\_\_\_\_\_\_\_\_\_\_\_\_\_\_\_\_\_\_\_\_\_\_\_\_\_\_\_\_\_\_\_\_\_\_\_\_\_\_\_\_

\_\_\_\_\_\_\_\_\_\_\_\_\_\_\_\_\_\_\_\_\_\_\_\_\_\_\_\_\_\_\_\_\_\_\_\_\_\_\_\_\_\_\_\_\_\_\_\_\_\_\_\_\_\_\_\_\_\_\_\_\_\_\_\_\_\_

\_\_\_\_\_\_\_\_\_\_\_\_\_\_\_\_\_\_\_\_\_\_\_\_\_\_\_\_\_\_\_\_\_\_\_\_\_\_\_\_\_\_\_\_\_\_\_\_\_\_\_\_\_\_\_\_\_\_\_\_\_\_\_\_\_\_

Дополнения и изменения в ФОС обсуждены на заседании ЦМК СГ и ОП циклов

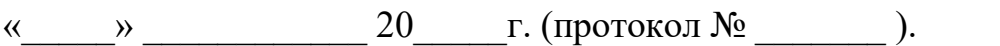

Председатель ЦМК \_\_\_\_\_\_\_\_\_\_\_\_\_\_\_\_ /\_\_\_\_\_\_\_\_\_\_\_\_\_\_\_\_\_\_\_/